# ĐỀ CƯƠNG KIỂM TRA 1 TIẾT

# MÔN TIN HỌC 6 – HỌC KỲ II

### NĂM HỌC 2019 – 2020

# **I. TỰ LUẬN:**

- 1. Nêu các bước định dạng kí tự?
- 2. Nêu các bước chèn hình?
- 3. Để in văn bản, em thực hiện lệnh gì?

#### **I-**

# **II. TRẮC NGHIỆM:**

1) Muốn tạo văn bản mới em thực hiện lệnh:

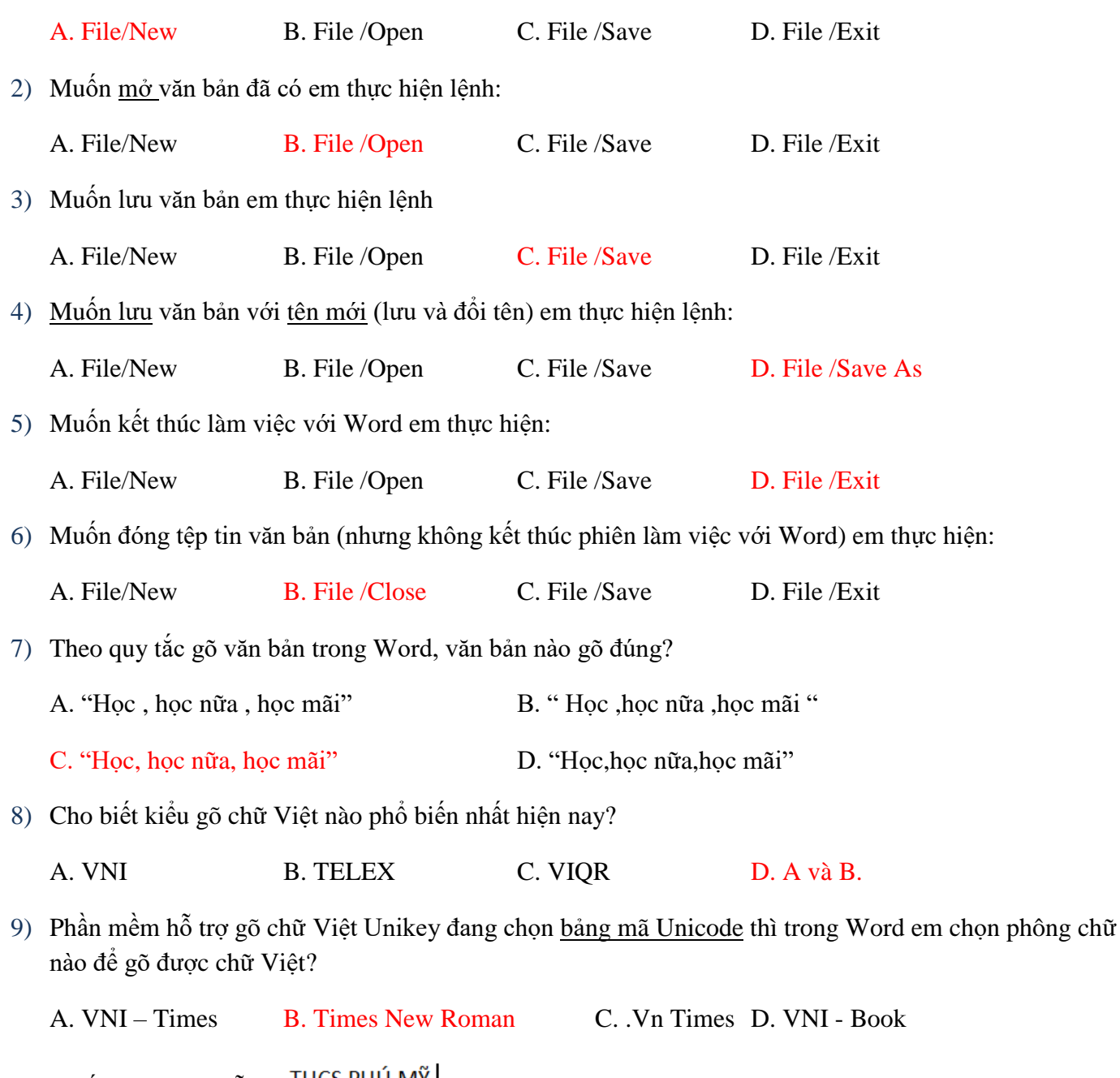

10) Muốn xóa chữ Mỹ  $\frac{1 \text{HCS PHU MY}}{1 \text{HCS PHU W}}$ , với vị trí con trỏ soạn thảo văn bản như trong hình thì em sử dụng phím gì?

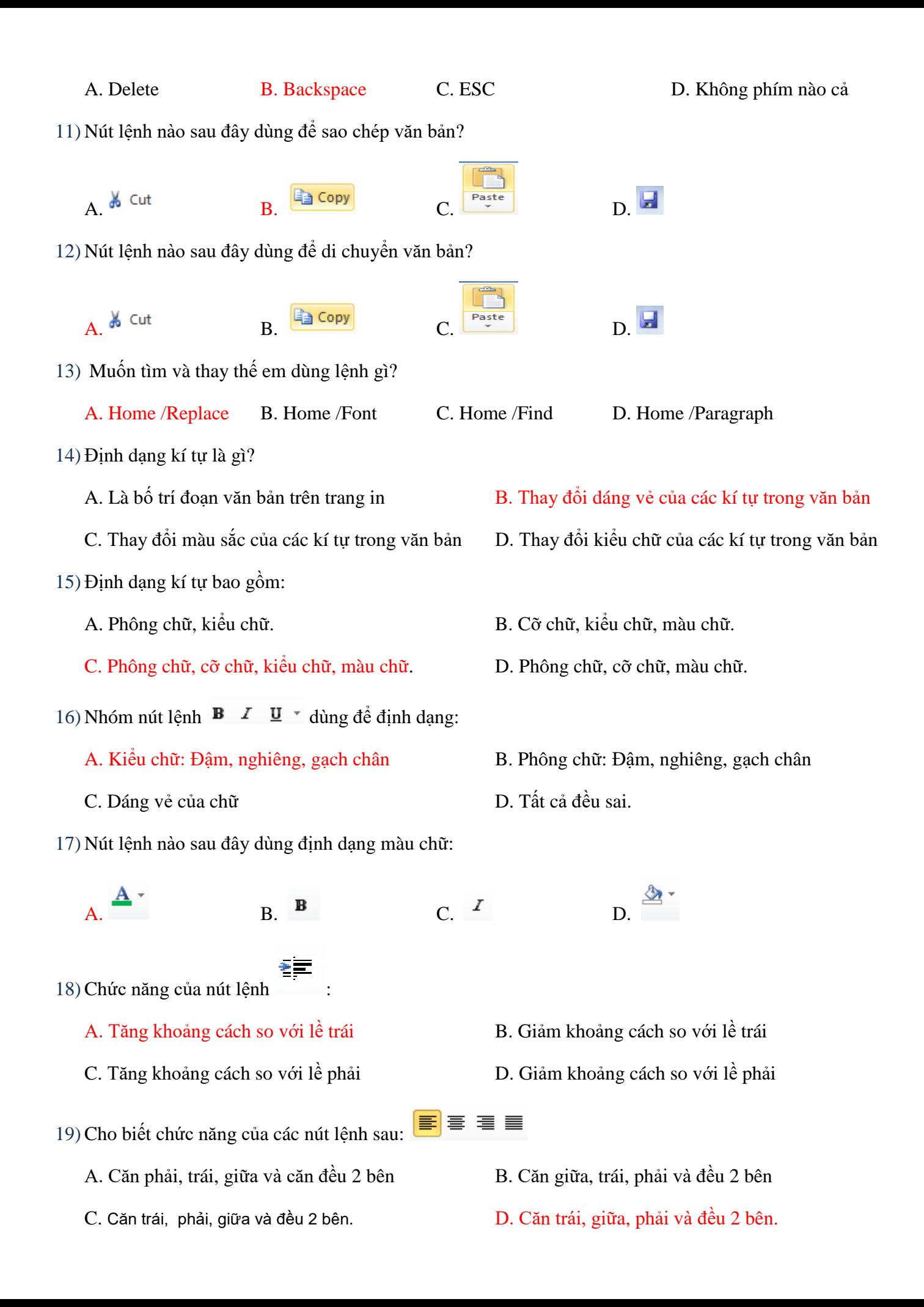

20) Muốn tăng khoảng cách giữa các dòng em chọn nút lệnh nào sau đây?

- A.  $\equiv$  B. F. C. F. D.
- 21) Văn bản đang chọn hướng trang đứng, muốn chọn lại hướng nằm ngang em thực hiện lệnh:
	- A. Page Layout/Margins B. Page Layout/Orientation
	- C. Page Layout/Portrait D. Page Layout/Landscape
- 22) Muốn đưa 01 hình được chụp bằng máy ảnh kỹ thuật số và chép vào đĩa D: vào văn bản em chọn lệnh gì trong dải lệnh Insert:

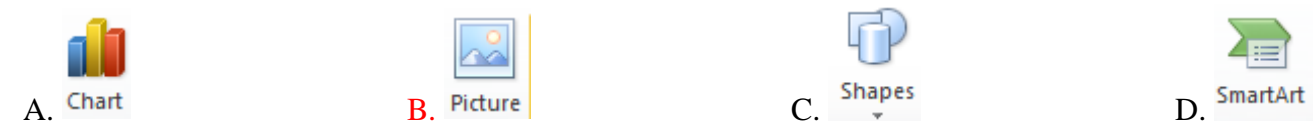

23) Muốn bố trí ảnh như hình sau, em chọn lệnh gì Wrap text:

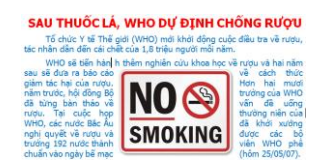

A. In line with text **B. Square B. Square C. Behind Text D. In Front of Text**